## Planning/Zoning

# R. Reports Menu: 7. Permit History Report

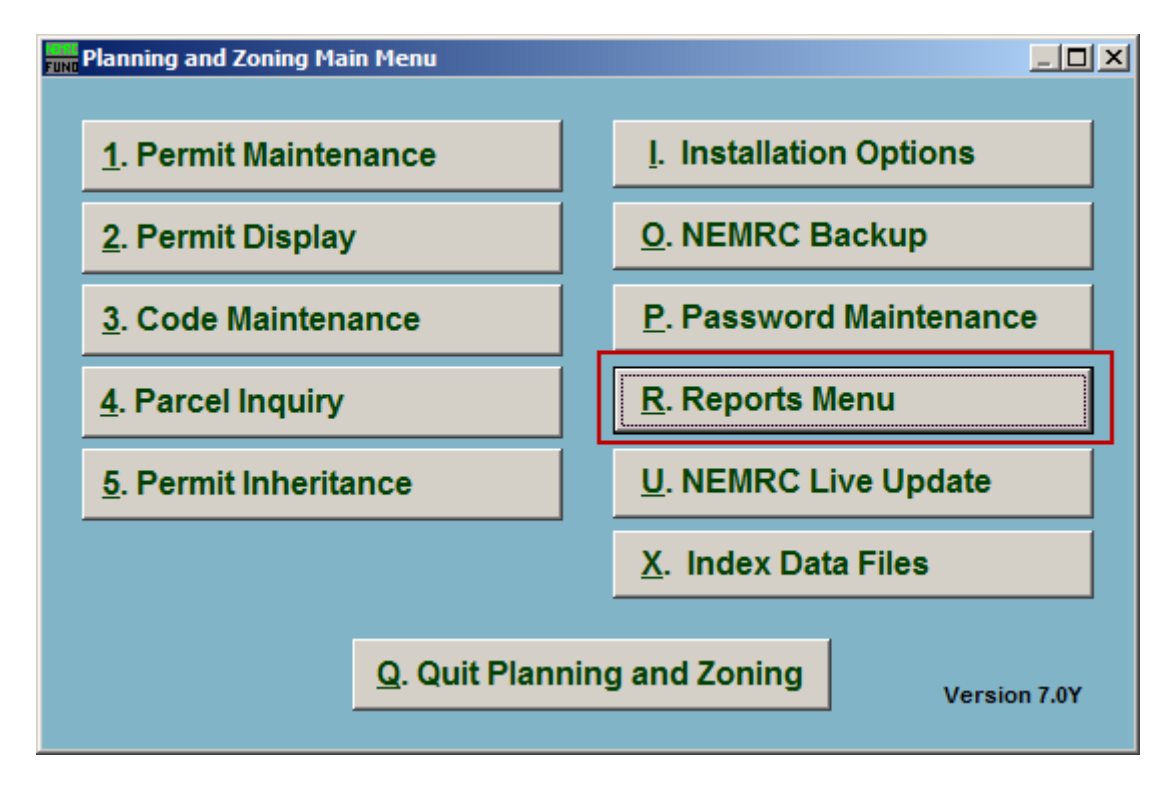

Click on "R. Reports Menu" from the Main Menu and the following window will appear:

# Planning/Zoning

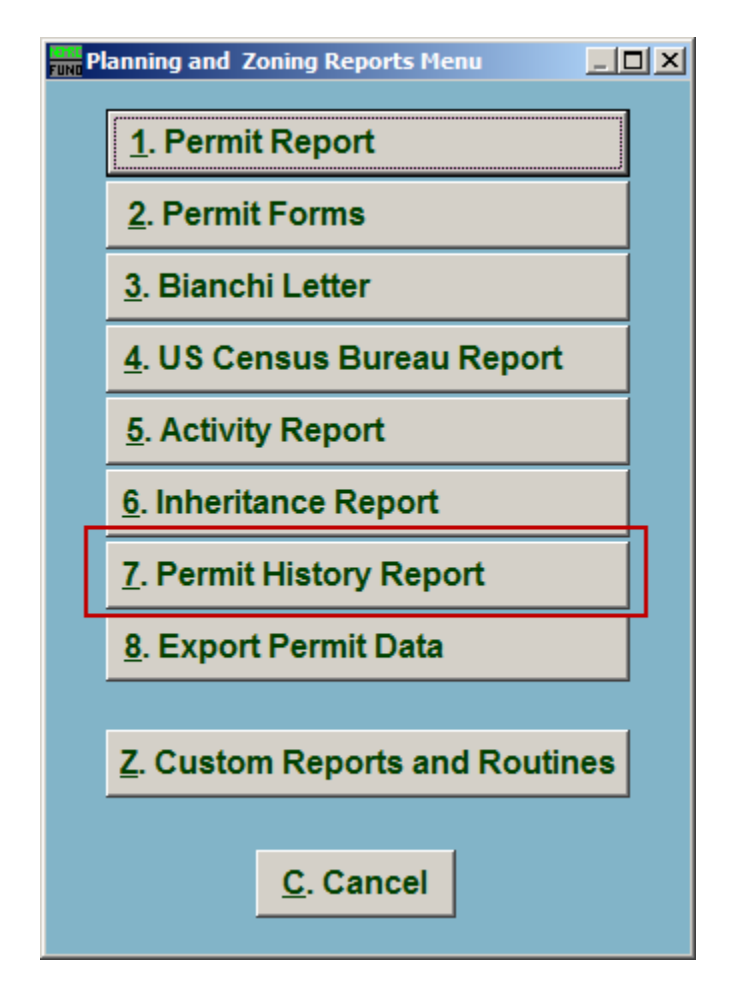

Click on "7. Permit History Report" from the Reports Menu and the following window will appear:

#### Planning/Zoning

## Permit History Report

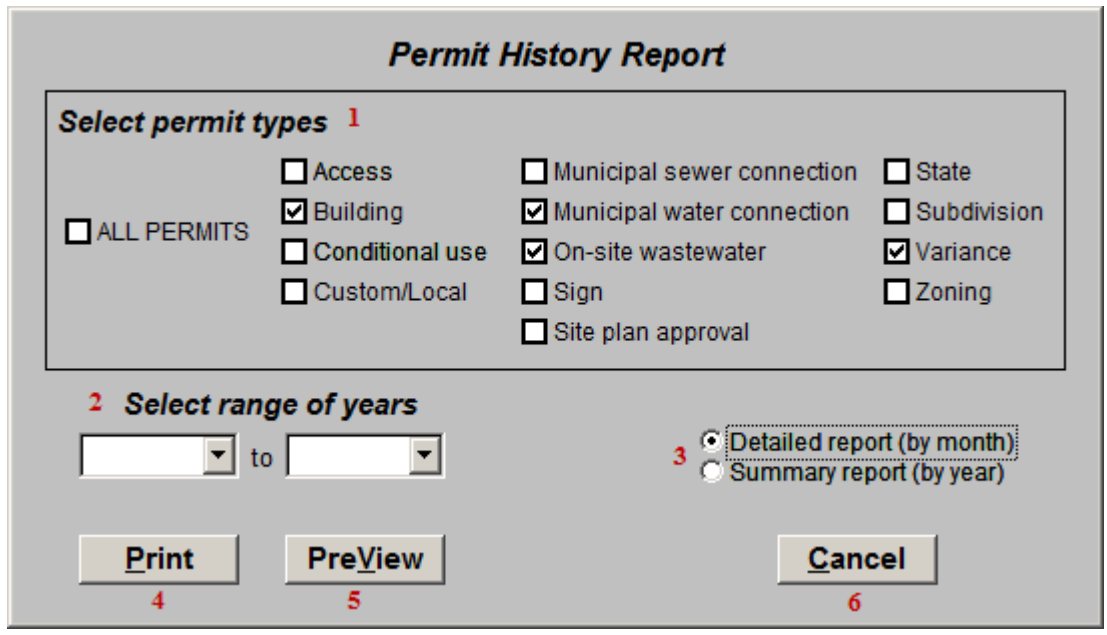

- **1. Select permit types:** Click to check the box next to the types of Permits to appear in this report.
- **2. Select range of years:** Click the drop down arrows to select the range of years that will be reported on.
- **3. Detailed report OR Summary report:** Select whether this report shows the Permit history on a Monthly basis, or on a Yearly basis.
- **4. Print:** Click this button to print. Refer to GENERAL PRINTING for more information.
- **5. PreView:** Click this button to preview. Refer to GENERAL PREVIEW for more information.
- **6. Cancel:** Click "Cancel" to cancel and return to the Reports Menu.